# Geant 4

Starting with an example

http://geant4.cern.ch

#### PART I

# Set your environment up and get a Geant4 example

# Getting started

First, you have to access the common PC where Geant4 is installed, and set the environment variables up:

- from your laptop, open a ssh connection to the IP address 141.25.68.196 (be sure to have your X-server on, e.g. by Xming, to open graphic windows). UserID and password are given to each student.
- since the script for setting the environment up works for tc-shell, give the command tcsh
- run the script to set the system up:

#### Set environment variables (1)

#### Libraries and system settings

```
setenv G4SYSTEM Linux-g++
                                               Geant4
setenv G4INSTALL /.../geant4/geant4.9.1
                                             installation
setenv G4INCLUDE $G4WORKDIR/include
                                                 info
setenv G4LIB $G4INSTALL/lib/
                             User's working directory
setenv G4WORKDIR $HOME
                                  (libs and bins)
setenv CLHEP_BASE_DIR /.../CLHEP/.../2.0.x.x
setenv LD LIBRARY PATH
  "$CLHEP_BASE_DIR/lib:$LD_LIBRARY_PATH"
                CLHEP installation directory and libraries
```

#### Set environment variables (2)

#### Geant4 databases

- setenv G4LEVELGAMMADATA /.../PhotonEvaporation
- → Directory with the DB of Nuclear Levels setenv G4RADIOACTIVEDATA /.../RadioactiveDecay3.2
- → Directory with the DB of Radioactive Decay seteny G4LEDATA /.../G4EMLOW5.1
- → Directory with the DB of LowEnergy EM physics setenv G4NEUTRONHPDATA /.../G4NDL3.12
- → Directory with the DB for low-energy neutrons (cross sections and final states), from thermal to 20 MeV seteny G4ELASTICDATA /.../G4ELASTIC1.1
- → Directory with the DB for hadron elastic scattering setenv G4ABLADATA /.../G4ABLA3.0
  - → Directory with the DB for Ablation hadronic models

### Get an example to run (1)

A number of ready-for-the-use examples are released with the Geant4 code

cd \$G4INSTALL/examples

Three classes of examples:

- novice: show basic functionalities of Geant4
- extended: show in more details specific functionality of Geant4 (e.g. biasing, electromagnetic or optical physics, magnetic fields, ...)
- advanced: full simulation of a realistic experimental use case (medical physics, underground physics, calorimetry, ...)

### Get an example to run (2)

Let's try a novice example (NO3). Copy the source code in your working directory

cd \$G4INSTALL/examples/novice

cp -r N03 \$G4WORKDIR

What's **NO3** about?

Read the file called **README** in the **NO3** directory for basic information: "This example simulates a simple Sampling Calorimeter setup".

A more detailed description of the functionalities is also included in the **README** 

#### Compile the example

Now, compile the example and get an executable to run

#### cd \$G4WORKDIR/N03

#### gmake

```
Making dependency for file exampleN03.cc ...

Making dependency for file src/ExN03SteppingVerbose.cc ...

[...]

Compiling ExN03DetectorConstruction.cc ...

Compiling ExN03DetectorMessenger.cc ...

Compiling ExN03EventAction.cc ...

[...]

Creating/replacing object files in /exampleN03/libexampleN03.a ...

Compiling exampleN03.cc ...

Using granular libraries ...

Linking exampleN03 ...

Done!
```

#### Eventually, the executable

When compilation and linking are successfully completed, you get an executable file to be run

\$G4WORKDIR/bin/Linux-g++/exampleN03

Warning: to run the executable your environment variables must be set: shared libraries are used. Furthermore, the program needs the environment variables pointing to the Geant4 databases (if they are not found, the program might crash)

#### PART II

# Run the Geant4 example

#### Run without macros (1)

No argument given after the executable name:

#### \$G4WORKDIR/bin/Linux-g++/exampleN03

```
Geant4 version Name: geant4-09-01-patch-01 (25-January-2008)
                 Copyright : Geant4 Collaboration
                 Reference: NIM A 506 (2003), 250-303
                     WWW : http://cern.ch/geant4
**** Table : Nb of materials = 13 *****
[...]
---> The calorimeter is 10 layers of: [ 10mm of Lead + 5mm of liquidArgon ]
[...]
You have successfully registered the following graphics systems.
Current available graphics systems are:
 ASCIITree (ATree)
[...]
Idle>
```

#### Run without macros (2)

#### What did it happen?

- 1) the run is initialized (define materials, build geometry, set physics and production cuts, ...)
- 2) the macro vis.mac is automatically executed to register the visualization drivers (default: OGLIX), the set-up is shown on a graphic window (OpenGL)
- 3) eventually you get the **Idle>** prompt where you can give commands interactively
  - e.g. change geometry, decide which particle to shoot, which energy, execute an other macro, shoot a particle,

. .

#### The default geometry

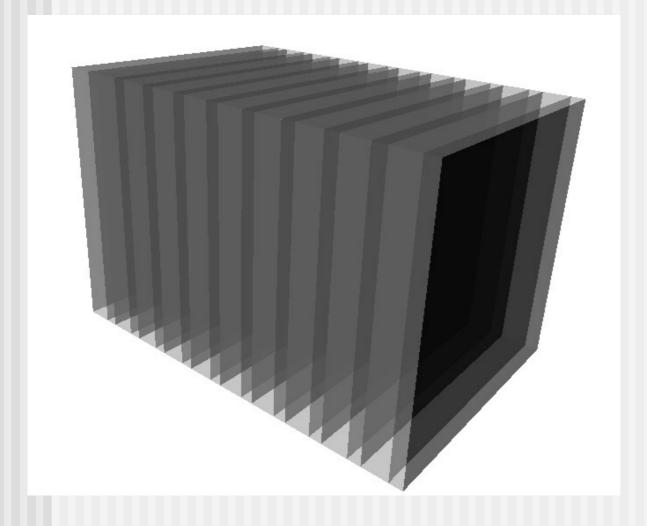

Visualization of the setup using the VRML2FILE driver

> <u>Default</u> geometry:

10 layers, 10 mm Lead + 5 mm Liquid Argon, no magnetic field

#### Run without macros (3)

Let's try to shoot a particle:

```
Idle> /run/beamOn 1
```

By default it is a 50 MeV e<sup>-</sup> impinging perpendicularly on the calorimeter

14

Region(s) which use this couple : DefaultRegionForTheWorld

#### Run without macros (4)

```
---> End of event: 0
Absorber: total energy: 48.485177 MeV
                                                  Event
total track length: 3.4402456 cm
                                               summary
Gap: total energy: 101.79095 keV
total track length: 151.87063 um
[...]
          -----End of Run-----
                                                             Run
mean Energy in Absorber: 48.485177 MeV +- 0 eV
                                                         summary
mean Energy in Gap: 101.79095 keV +- 0 eV
mean trackLength in Absorber: 3.4402456 cm +- 0 fm
mean trackLength in Gap : 151.87063 um +- 1275.93 fm
```

#### Run without macros (5)

You also get a visualization of the event you have just shot (50 MeV e<sup>-</sup>)

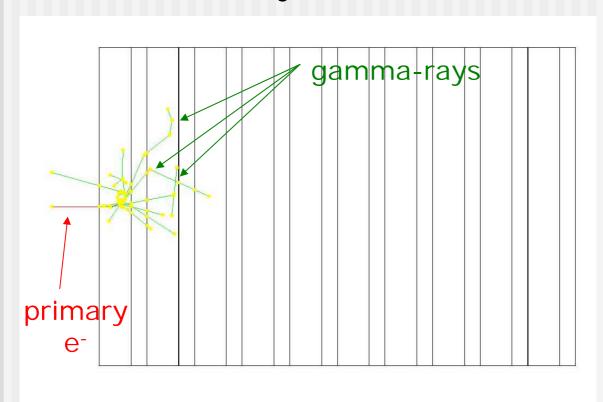

DAWNFILE visualization driver

Default color code:

red = negative
charged

blue = positive
 charged

green = neutral

#### Run with a macro (1)

The argument following the executable name is taken as a macro name

```
$G4WORKDIR/bin/Linux-g++/exampleN03 run1.mac
```

Geant4 macros are ASCII files containing a sequence of Geant4 commands:

```
#
/run/verbose 2
/event/verbose 0
/tracking/verbose 1
#
/gun/particle mu+
/gun/energy 300 MeV
/run/beamOn 3
Shoot 3 \( \mu^{+} \) of energy 300 MeV
```

#### Run with a macro (2)

Absorber: total energy: 132.1342 MeV total track length: 10.991574 cm Gap: total energy: 10.196106 MeV total track length: 5.237927 cm

---> End of event: 2

Summary of event #2 (the 3<sup>rd</sup> one!)

Summary of the full run

------

mean Energy in Absorber : 131.72328 MeV +- 566.41301 keV
mean Energy in Gap : 10.815019 MeV +- 632.91131 keV

mean trackLength in Absorber : 10.851375 cm +- 992.81395 um mean trackLength in Gap : 5.5269735 cm +- 2.9028931 mm

### Run with a macro (3)

Screenshot of the 3 events:

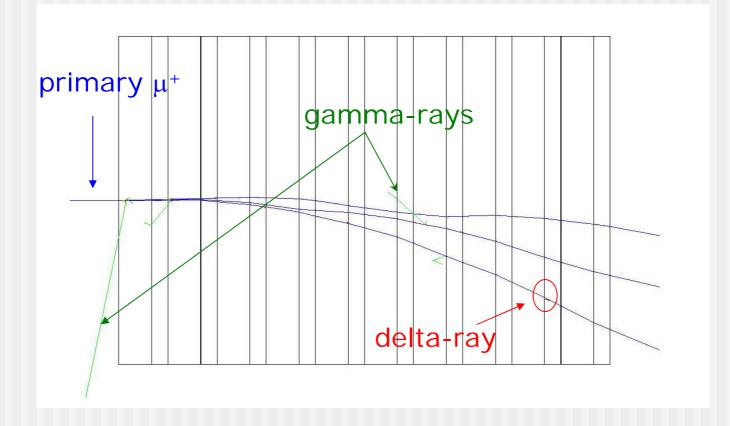

#### Run with a macro (4)

#### Notice:

\$G4WORKDIR/bin/Linux-g++/exampleN03 run1.mac

is equivalent to

\$G4WORKDIR/bin/Linux-g++/exampleN03

[...]

Idle> /control/execute run1.mac

command to run an external macro

(but in the second case you get the Idle> prompt back)

# Change geometry on-the-fly (1)

```
$G4WORKDIR/bin/Linux-g++/exampleN03

Idle> /control/execute newgeom.mac

Idle> /control/execute run1.mac
```

First macro changes geometry:

only one layer of absorber (40 cm of water), no gap (thickness <= 0 cm) → practically a solid block of water

Change transverse dimensions, set a 3 T magnetic field

```
/N03/det/setNbOfLayers 1
/N03/det/setAbsMat Water
/N03/det/setAbsThick 40 cm
/N03/det/setGapMat Air
/N03/det/setGapThick 0 cm
/N03/det/setSizeYZ 40 cm
/N03/det/setField 3 tesla
/N03/det/update
```

The second macro shoots the 3 300-MeV  $\mu^+$ , as before

#### Change geometry on-the-fly (2)

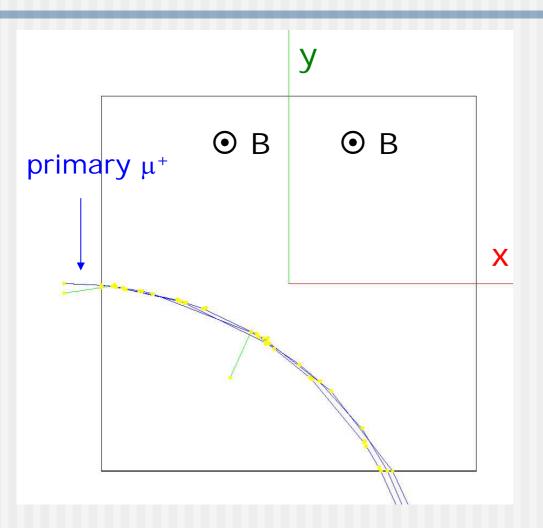

Geometry, materials, magnetic field and primary particles can be tuned by ASCII macros, without need to recompile the code

## PART III

# Summary

#### Summary

- Geant4 provides several examples to show basic and advanced functionalities (novice/extended) and full-scale realistic applications (advanced)
- Environmental variables should be properly set to compile and run Geant4 applications
- Geant4 applications can be run interactively (namely, giving commands by keyboard) or by macros. A few macros are distributed with the examples
- Simulation parameters (geometry, visualization, primary particles, materials) can be tuned without the need to recompile the code